## **Using** *MyData* **to Identify and Monitor** *Long Term English Learners*

Based on demographic and student achievement data, LTELs in LAUSD will be defined as follows:

*English Learners who have been in U.S. schools for 6 or more years with no more than one year of interrupted schooling, have not reclassified, and are scoring at Intermediate or above on the California English Language Development Test (CELDT), and Below Basic (BB) or Far Below Basic (FBB) on California Standards Test (CST) in English Language Arts (ELA).* 

### *How can I identify and monitor the Long Term English Learners at my school?*

Currently, MyData offers key new reports that can help you immediately hone in on the students at your school that meet the above criteria. You can find these students on the **School > English Learner** dashboards using either the **EL Monitoring** tab or the **CST** tab.

The **CELDT Performance Based on English Learner Years** report on this page can be used to locate quickly those students that have been identified ELs for 6 or more years, as well as specific **CELDT** levels.

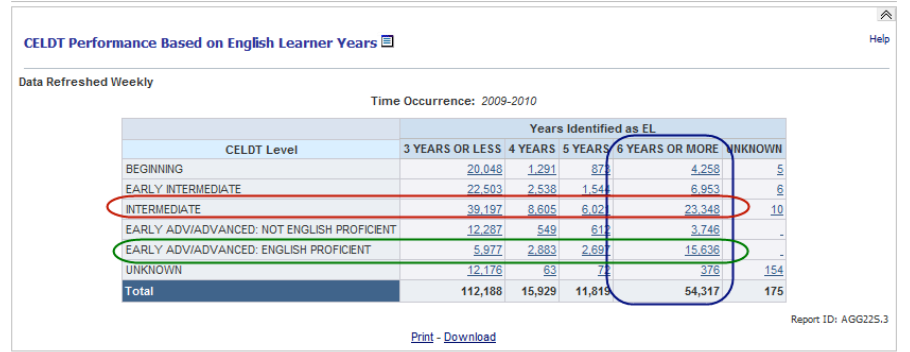

Long-Term English Learners can be found by clicking on the intersection of the column for 6 years or more (Circled in blue) and the CELDT Levels Intermediate and above. Notice that the Early Adv and Advanced levels have been grouped by those students who have met CELDT English proficiency based on subscores of Intermediate or above, and those that have not. This sorts your EL students that meet this specific criterion for Reclassification from those that do not.

What are some assumptions you have about the intersections of the red and blue (Intermediate LTELs), as opposed to the students in the intersection of green and blue (CELDT proficient, LTELs)? This is a question that can be used to engage groups with this particular dataset, before drilling down to further detail.

Upon drilling down, you will be able to see further details, such as the individual students' most recent CST proficiency level, as well as English course marks.

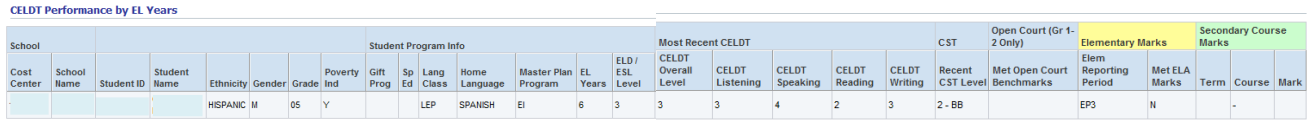

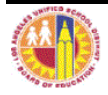

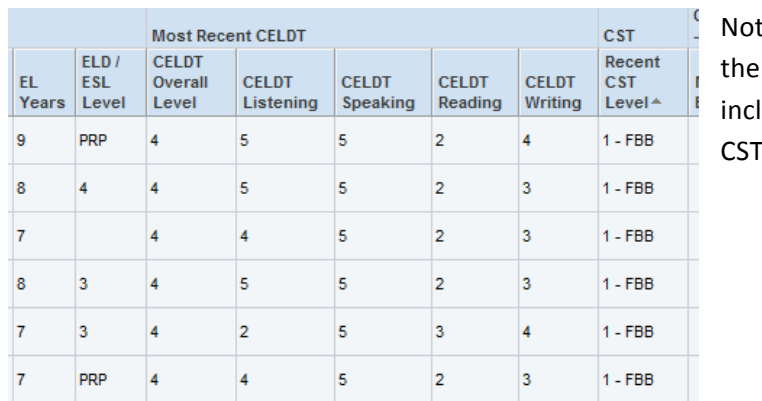

Click on Recent CST Level column to sort from FBB to A. Your LTELs will then be grouped sequentially by these performance bands in the report.

> ice that in addition to the EL Years, this report includes most current English Learner monitoring measures, uding ELD/ESL level, CELDT (with subscores), most recent level, and current marks, if available.

## *How can I locate my LTELs based on both their CST and CELDT levels?*

The CST tab allows you to have a bird's eye view of your English learner and RFEP performance, and to hone in on these students' performance based on most recent CELDT levels.

You can easily identify your LTELS by filtering reports. Use the **CELDT level** filter to select the levels of **INTERMEDIATE** or higher since LTELs will be found in these CELDT proficiency bands. If you already visited the report on the English Learners tab, you may already know which band you would like to examine first.

Once the report has refreshed, look at the numbers in the Below Basic and Far Below Basic proficiency bands in English Language Arts. (Notice that you can also see these students' Math performance, but this is not an explicit criterion for LTELs.)

Drilling or clicking on the numbers in this pivot table view produces the student‐level detail, which contains the multiple measures of CST, CELDT, ELD/ESL level, including CELDT subscore and years identified EL.

Sort the EL Years column to locate and home in on your LTEL students with 6 or more years as ELs.

## *How can I tell if they have had more than one year of interrupted schooling?*

The reports do not currently monitor this factor in the MyData. *Future reporting functionality will allow users to filter specifically for these students, including already having screened for uninterrupted schooling based on the best school data we have available.*

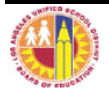

# **CLASSROOM MENU (TEACHER DIRECTIONS)**

## *How can I help teachers identify these students in their EL Monitoring Roster?*

The *My Students Current Year Data* dashboard *English Learner Monitoring* tab provides a multi-measure roster of teachers' EL and RFEP students, the most recent CST, CELDT Overall and Subscores, and the most recent English or ESL course marks available. Next to the ELD/ESL level, teachers will find the EL Years columns.

Try this ‐ sort by CELDT in ascending order and CST in descending order. Can you find your Long Term ELs?

### Elementary Teacher Roster

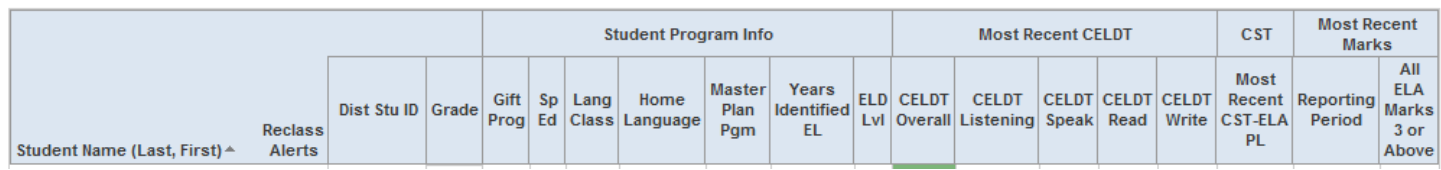

#### Secondary Teacher Roster

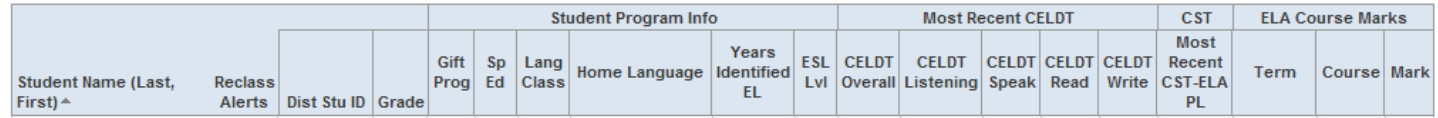

Teachers can also see a convenient summary of their students, by both CST and CELDT level, organized by grade levels (for split or secondary classes). The report allows teachers to also distinctly sort their EL and RFEP students for monitoring the multiple measures of CELDT proficiency, CST proficiency, and coursework based on marks. In addition to most recent ELD/ESL portfolio level, all EL-related reports include the number of years a student is identified as an English Learner based on the Initial CELDT date.

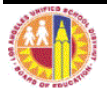